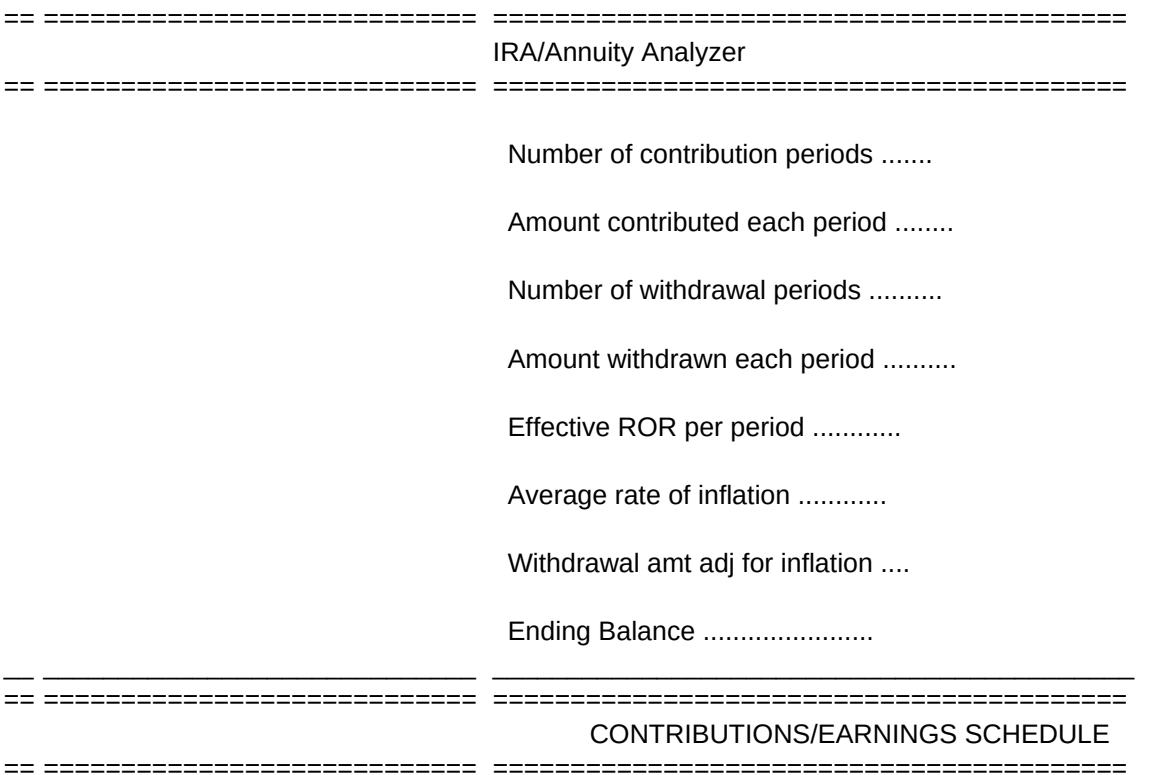

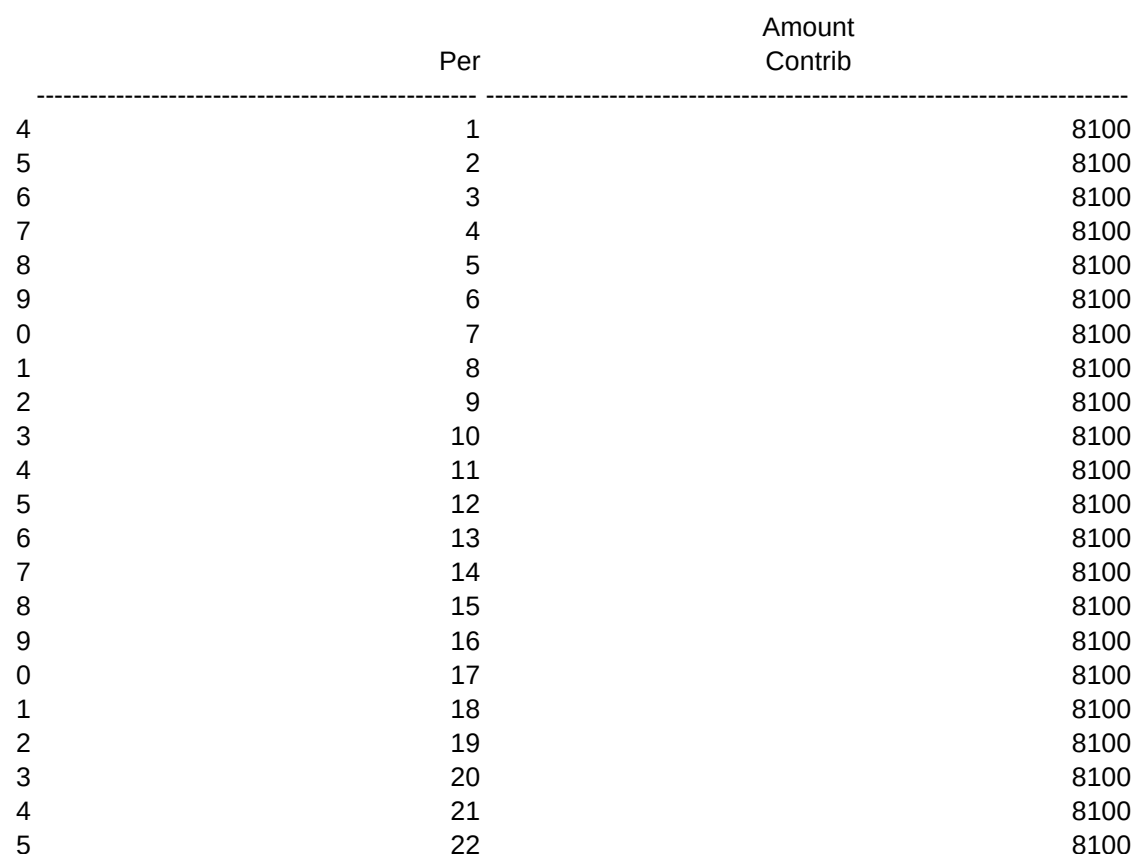

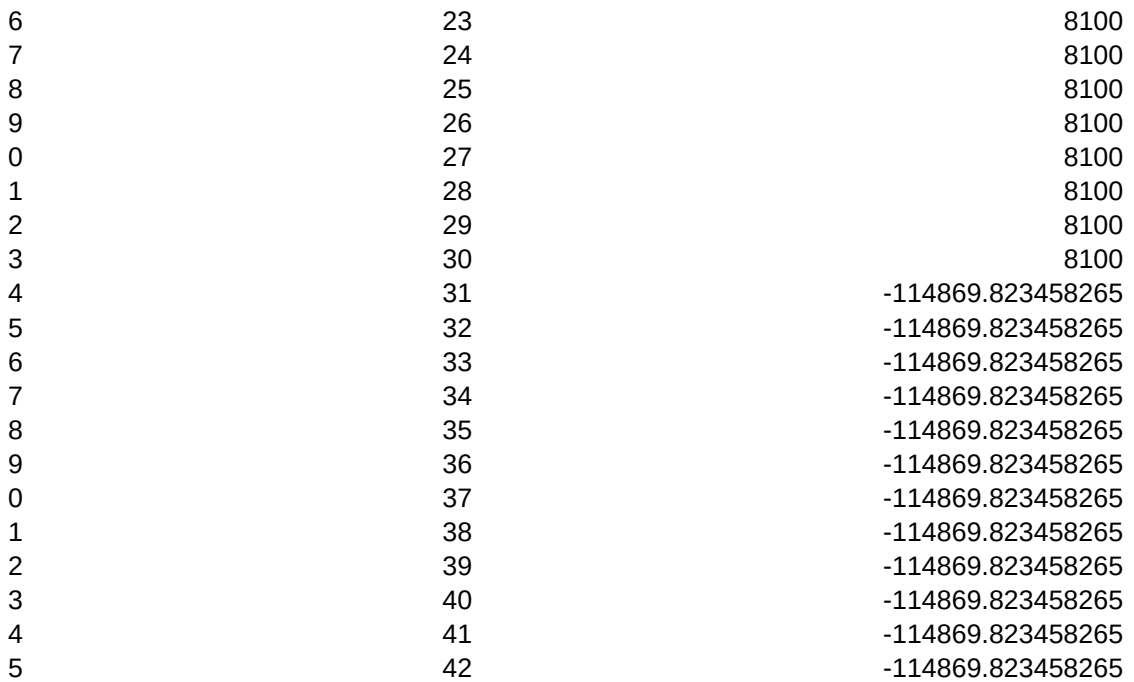

Inputs Graphs Change basic variables **Display Graph menu** /riSCR1~ //XMGRAPHOPT~  $\frac{1}{x}g\zeta z$  /xg\z ~

SAVOPT Worksheet **Graph** /fs{?}~r{bs} /gs{?}~rqq{bs}{bs}  $\angle$ /xg\z~  $\angle$ 

Save worksheet to file Save current graph to file for printing

Autoexec {HOME}/gnutrdmk~q/xmgrphmenu~

{HOME}/xmgrphmenu~

GRAPHING OPTIONS Balance Contributions /gnuBALANCE~q /gnuCONTRIB~q /XMGRAPHOPT~ /XMGRAPHOPT~

Display balance bar graph Display bar graph of contributions made

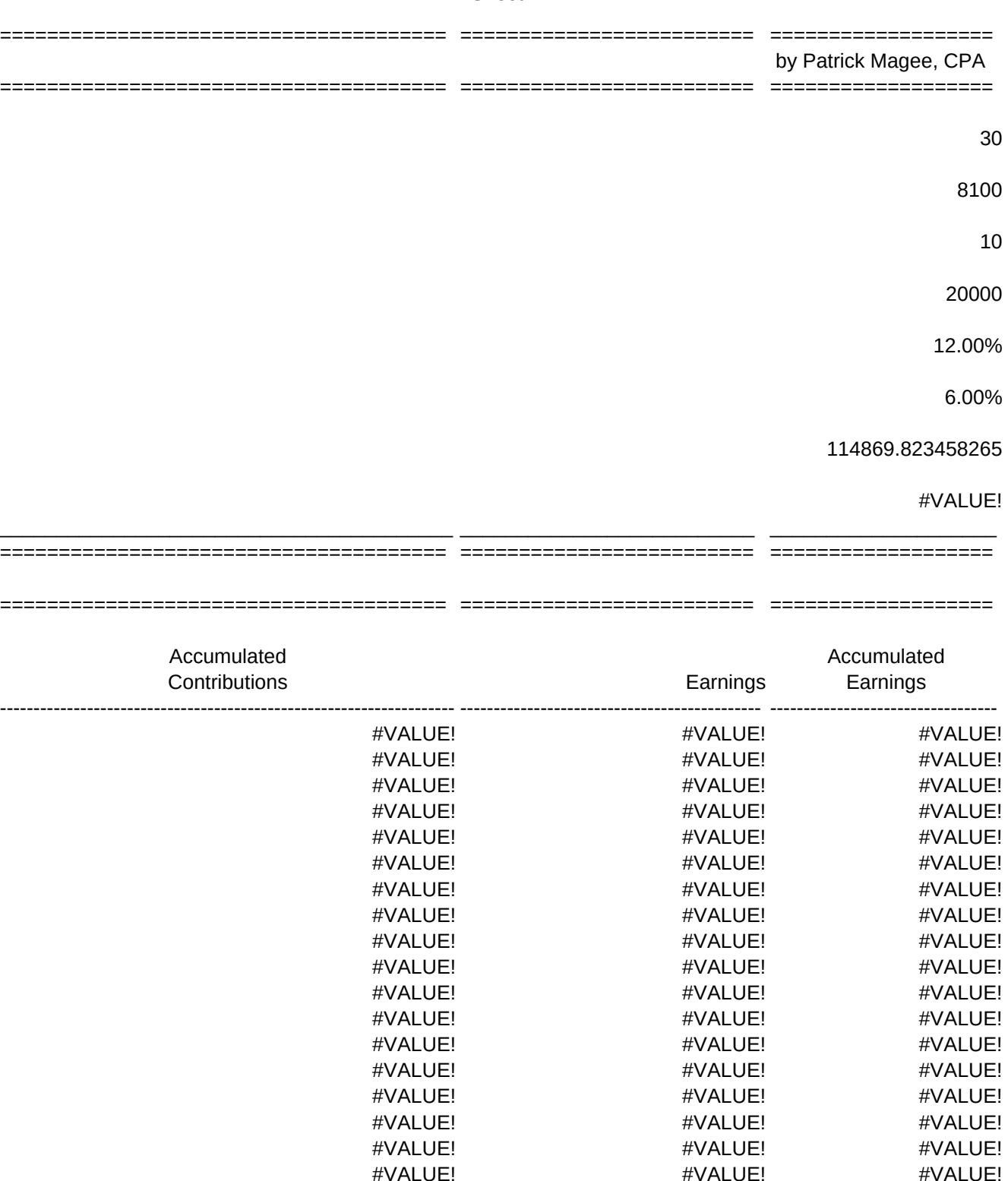

#VALUE! #VALUE! #VALUE! #VALUE! #VALUE! #VALUE! #VALUE! #VALUE! #VALUE! #VALUE! #VALUE! #VALUE!

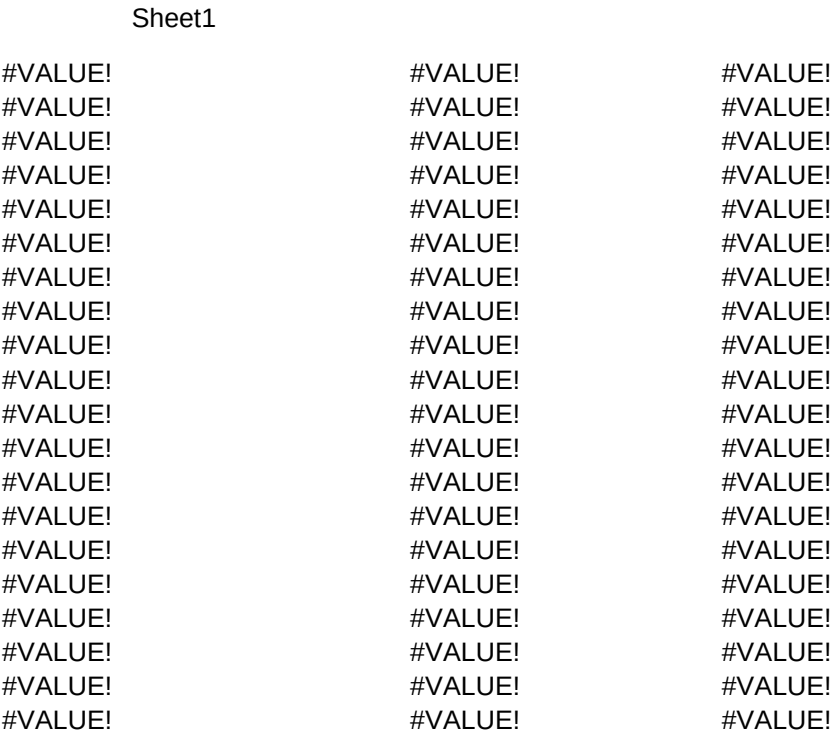

60 60

Print Contract Contract Contract Contract Contract Contract Contract Contract Contract Contract Contract Contract Contract Contract Contract Contract Contract Contract Contract Contract Contract Contract Contract Contract Print input screen and IRA schedule Save worksheet or graph to disk Exit to Lotus 123 /xlALIGN PAPER AND PRESS ENTER ~HOLD~ /xmsavopt~ /pprREPORT~agq /xg\z~

 $HOLD$ 

Page 5

/XMGRAPHOPT~ /XMGRAPHOPT~

Earnings **Canadian Contract Contract All Contract Contract Contract Contract Contract Contract Contract Contract Contract Contract Contract Contract Contract Contract Contract Contract Contract Contract Contract Contract C** Display bar graph of earnings **Display line graph of all options** Return to main menu /gnuEARN~q //gnuALL~q //xg\z~

Page 6

48 25

========

========

## ========

========

Balance -------------- #VALUE! #VALUE! #VALUE! #VALUE! #VALUE! #VALUE! #VALUE! #VALUE! #VALUE! #VALUE! #VALUE! #VALUE! #VALUE! #VALUE! #VALUE! #VALUE! #VALUE! #VALUE! #VALUE! #VALUE! #VALUE! #VALUE!

#VALUE! #VALUE! #VALUE! #VALUE! #VALUE! #VALUE! #VALUE! #VALUE! #VALUE! #VALUE! #VALUE! #VALUE! #VALUE! #VALUE! #VALUE! #VALUE! #VALUE! #VALUE! #VALUE! #VALUE!

30

44

23

40 30